Eagle.Liberty

**Pocsag USER MANUAL** 

PG-2106FS USER MANUAL PAGER: 1 OF 12

## **DIRECTORY**

- 1. EXTERNALITY OF PAGER
- 2. DESCRIPTION OF KEYS
- 3. LCD AND ICON
- 4. FUNCTION SETTING MAIN MENU
- 5. READ MESSAGE
- 6. MESSAGE CONTINUES
- 7. MESSAGE LOCK
- 8. MESSAGE UNLOCK
- 9. MESSAGE ERASE
- 10. DUPLICATE MESSAGE
- 11. LOW BATTERY INDICATION
- 12. BACK LIGHT
- 13. OUT OF RANGE INDICCATION
- 14. MAILDROP MESSAGE
- 15. PHONE BOOK
- 16. NOTE BOOK

## **1. Externality of pager :**

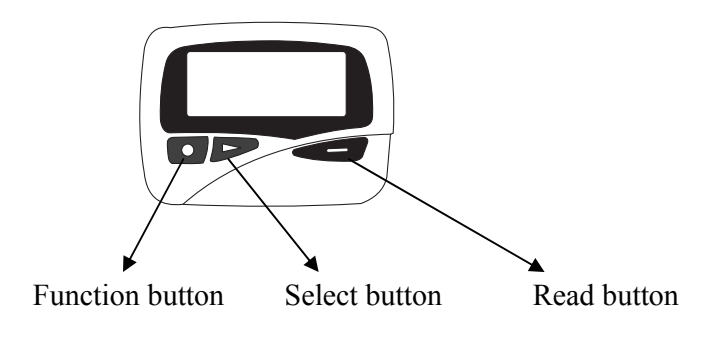

## **2. Description of keys**

[ ] Read button: To read received messages. To turn on the pager. To confirm the function which was selected. To adjust add contrast level.

[ $\blacktriangleright$  ] Select button:

To select function in function selection mode.

To select the massage which to be read. decreament contrast level.

[  $\bullet$  ] Function button: To select main manual private menu. Mail drop menu. Phone book Note-book menu, function setting menu. exit phone reading / Note-book reading / add / modify / delete mode To exit to current function mode. To confirm function selection and exit function mode.

## **3. LCD and Icon:**

- (1). Indication icon
- $\left[\right]$  Audio or melody alert is selected
- $\left[\frac{d\mathbf{v}}{d\mathbf{v}}\right]$  Vibration alert is selected.
- $\overline{[Q]}$  Alarm enabled
- $[\mathbf{\boxtimes}]$  Unread message
- [**山**] Duplicated message
- $\left[\mathbf{a}\right]$  Message locked
- $[\mathbb{Y}]$  Out of range
- $\boxed{\boxed{\cdot \cdot \cdot}}$  Low battery indication

[<sup>2</sup>] Continue page message (2). Status display of LCD.  $\left[\frac{\mathbf{v}}{\mathbf{v}}\right]$  Unselected private message  $[\blacksquare]$  Selected private message  $\left[ \textcolor{red}{\mathbf{1}} \right]$  Unselected maildrop message  $\left| \mathbf{u} \right|$  Selected maildrop message  $\left[\mathbf{d}\right]$  Unselected phone number [ $\bigtriangleup$ ] Selected phone number  $\lceil \blacksquare \rceil$  Unselected note book  $\left| \boldsymbol{\Xi} \right|$  Selected note book  $[\blacksquare]$  Message number location.  $\left[\bigoplus\right]$  Alarm is alerting while icon displays [ $\ln$ ] Private message main menu [ $\frac{1}{2}$ ] Maildrop message main menu. [ $\bigcirc$ ] Phone book main menu [ $\mathbb{Z}$ ] Note book main menu. [ $\mathbb{R}$ ] Function setting main menu. [ ? ] Silent receiving message  $\left[\frac{d}{dx}\right]$  Create phone / note book code  $[\mathbf{\hat{fil}}]$  Modify phone / note book code  $\left| \overline{\mathbf{b}} \right|$  Delete phone / note book code  $[\mathbf{\ddot{}}]$  Exit the current status

## **4.Function setting main menu**

#### **4.1 Power on /off pager**

## **4.1.1.Turn off pager**

In standby mode, press any button to enter display mode, then press Function  $\lceil \bullet \rceil$ button untill the function setting main menu was shown on the screen.

│<br>│<br>│ ฅплияловноо PM

Press Read button [ $\Box$ ], the screen displays following icon

SET ALERT

Press Select button  $[\triangleright]$  three times to display :

TURN PAGER OFF

Press Read button [ $\Box$ ] the word "TURN PAGER OFF" was shown on the screen

PG-2106FS USER MANUAL PAGER: 4 OF 12

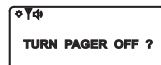

Press Read button [ $\Box$ ] once again. The pager will enter to off mode. Nothing was shown on the screen.

## **4.1.2. turn on the pager**

In pager off mode, press  $[\blacksquare]$  to turn on the pager , the screen display as follows .

|<br>|-<br>|FRIDAN 81:08:00:PM

ত <sub>শ</sub>ৱ

#### **4.2.Alert setting mode.**

When pager display function setting main menu. Press  $[\blacksquare]$  to enter function selection mode.

SET ALERT

Press  $\boxed{\bullet}$  and  $\left\vert \right.$  once again to display as below.

 $1144771234  
112345678$ 

Press  $\triangleright$  1 button to move the blinking icon from audio 1 all the way to melody 8. Audio tone pattern vibration and melody are generated.

When the corresponding icon blink . Press  $[\Box \Box]$  to confirm and return to function setting main menu.

## **4.3. Clock & calendar setting mode.**

When the pager display function setting main menu. Press  $[\blacksquare]$  to enter function selection mode.

SET ALERT

Press  $\triangleright$  ] until the following icon is shown on the screen.

SET TIME

 $\overline{a}$ 

Press  $\boxed{\bullet}$  1 to enter time and date setting mode.

12:00 AM<br>FRI JAN 21 99

The hour digits "12" blink, press  $[\bullet \bullet]$  to increment hour digit, press  $[\bullet \bullet]$  to confirm and the minute digit blink . Press  $[\Box \Box]$  to increment minute digits from 00 to 59. Press  $\triangleright$  1 to confirm and the letter "AM" blink, press  $\triangleright$  1 to select AM/PM or 24hr .

Press  $\Box$  to confirm and the month letter "JAN" blink, press  $\Box$  to increment

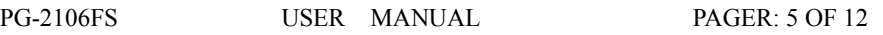

month field from "JAN" to "DEC", press  $[\triangleright]$  to confirm and the day digits "01" blink.

Press  $\lceil \bullet \right]$  to increment day field from 00 to 31, press  $\lceil \bullet \rceil$  to confirm and the year digits "99" blink. Press  $\lceil \bullet \bceil$  to increment year field from 99 to 14: press  $\lceil \bullet \bceil$  to confirm and the hour digits blink again, at the same time. Press  $\blacksquare$  to confirm and return to function setting main menu.

#### **4.4. Alarm setting mode:**

 $\overline{a}$ 

 $\overline{a}$ 

When the pager display function setting main menu . Press  $[\triangleright]$  to enter the function selection mode.

SET ALERT

press  $\triangleright$  ] two times until the following icon is shown on the screen.

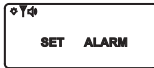

Press  $\blacksquare$  to enter alarm 1 setting mode, the alarm 1 digits "1" blink.

1 OFF 12:00 AM

Press  $\boxed{\bullet}$  to confirm alarm 1 is selected and the letter "OFF" blink,

Press  $\blacksquare$  1 to select the "ON" or "OFF", press  $\blacksquare$  1 to confirm and the hour digits "12" blink, Press  $\boxed{\bullet}$  to increment the hour field, press  $\boxed{\bullet}$  to confirm and the minute digits "00" blink. press  $\Box$  to incremet minute field from 00 to 59. press  $[\triangleright]$  to confirm and the letter "AM" blink, press  $[\triangleright]$  to select AM/PM.

Press  $\Box$  to confirm and return to the function setting main menu; you can repeat same procedure to active other alarm.

Total 3 alarms can be set.

## **4.5 contrast level setting mode.**

When the pager display the function setting main menu, press  $[\bullet]$  to enter function selection mode.

SET ALERT

Press  $[\triangleright]$  four times to display.

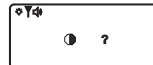

Press  $\boxed{\bullet}$  to enter next display.

 $\bullet$  5

 $\overline{a}$ 

PG-2106FS USER MANUAL PAGER: 6 OF 12

You can adjust the contrast level as your desired.

Press  $[\triangleright]$  to in crement contrast level

Press  $\boxed{\bullet}$  to decrement contrast level

Press  $\lceil \bullet \rceil$  to confirm and return to the function setting main menu.

## **5.Read message.**

When a private message has been received, the alert is turned on (there will be no alert , if silent mode was selected), the first page of received message was shown on the screen . The pager will return to private messages main menu , if without pressing any key within 8 seconds.

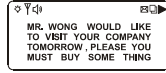

If the message is repeated message. The icon  $\left[\Box\right]$  will be displayed at the upper right corner of the screen . If no any key is pressed in 8 seconds, the pager will return to private message main menu . "01" was shown after icon  $[\rightarrow]$ , and the selected icon  $[\blacksquare]$  is also shown.

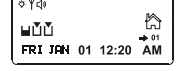

#### **6.message continues.**

If contents of received message is more than one page, the continues page  $\blacktriangleright$  1 icon is shown at the upper right corner of the screen. Press  $\lceil \bullet \right\rceil$  to read next page.

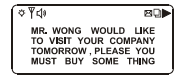

# **7. message lock**

In private message reading mode, press  $\lceil \bullet \rceil$  to display "lock message?"

Press  $\lceil \bullet \rceil$  to confirm and return to main menu. the  $\lceil \theta \rceil$  icon was shown at the upper of the screen.

Note: locked message will not be deleted. maildrop will not be locked.

## **8. Message unlock**

In locked message reading mode. press [ $\bullet$ ] to display "UNLOCK MESSAGE ?". press  $[$   $\bullet$   $]$  to confirm and return to main menu.

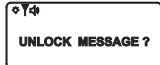

Before pressing confirm button, press  $[\blacksquare$  ] to return to main menu and without unlocking this message.

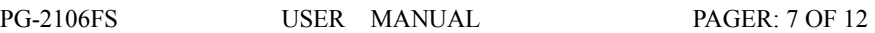

#### **9. Message erase.**

#### **9.1 Delete one message.**

 $\overline{a}$ 

In private message reading mode, select the message you wish to delete, press  $\lceil \bullet \rceil$  to display:

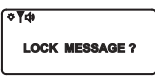

Press  $[\triangleright]$  to display.

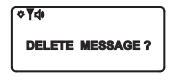

press  $\lceil \bullet \rceil$  button to confirm and return to main menu.

Before pressing the confirm button, press  $[\Box \Box]$  to return to main menu without deleting any messages.

**Note: Locked message can not be deleted .** 

## **9.2. Delete All message .**

In the function setting main menu. press  $\boxed{\bullet}$  | button to display the icon as following :

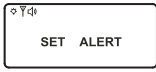

press  $[\triangleright]$  button five times to display the icon as following :

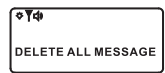

press  $\boxed{\Box}$  button again to display the icon as following :

**DELETE ALL MESSAGE?** 

 $\sqrt{8}$ 

press  $\lceil \bullet \bullet \rceil$  button again to confirm all messages are deleted and return to main menu. Before pressing the confirm button, press  $\lceil \bullet \rceil$  button to return to main menu without deleting any messages.

**Note: Locked message can be deleted. Unread private message can be deleted.** 

## **10. Duplicate message.**

When a duplicate message has been received, the pager will display duplicate icon  $[\nabla]$ , and time stamping will be updated.

## **11. Low battery indication.**

A low battery icon  $\boxed{\longrightarrow}$  is displayed on the top of the screen, if the pager battery power is running low. The icon automatically reset after new battery is installed.

PG-2106FS USER MANUAL PAGER: 8 OF 12

## **12. Back light.**

Press any key and hold for 2 seconds in any operation mode to turn on the backlight. Press any key and hold for 2 seconds again to turn it off.

When the pager is switched back to standby mode after 8 seconds and the backlight will be turned off, automatically.

# **13.Out of range indication.**

There is an icon  $[\mathbb{Y}]$  for out of range indication.

# **14. Maildrop message.**

In the maildrop main menu. the icon  $[\hat{\mathbf{T}}]$  will be displayed if the maildrop message has been received. All maildrop message are not alerting while being received.

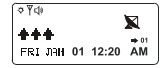

# **15. Phone book**

Maximum 16 telephone information can be saved . Press  $\blacksquare$  button until below screen appear.

- $\Box$  the phone is selected.
- $\Box$  the phone is not selected.

# **15.1. Read phone code:**

Press  $\blacktriangleright$  ] button to select phone, the icon  $\blacktriangleright$  ] display, It means that this phone has been selected. at this time, press  $\boxed{\bullet}$  to read the phone information. From phone information reading mode . press  $[ \bigcirc ]$  to return to the main menu.

From phone information reading mode. press  $[\triangleright]$  to switch to the first page of next phone information.

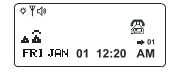

# **15.2. Add new phone information to the phone book:**

From phone main menu , without selecting any phone , press  $\lceil \bullet \right]$  to display as below.

 $200:$  0 d =

Press  $\boxed{\bullet}$  again to enter to inputting phone information screen.

```
\frac{201}{\text{TEL}}:
```
PG-2106FS USER MANUAL PAGER: 9 OF 12

 $pres \fbox{\textbf{}}$ ] to input name letter.

press  $[\triangleright]$  to move cursor and input phone number. after the information inputting is completed. move the cursor to  $\lceil \leftarrow \rceil$  and confirm to return main menu. press  $\lceil \bullet \rceil$  to move cursor toward left direction.

#### **15.3. Modify phone information.**

From phone code reading mode.

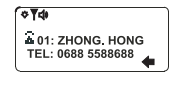

press  $\boxed{\bullet}$  to display:

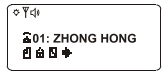

the icon  $[1]$  is blinking. press  $[\triangleright]$  to select  $[\hat{u}]$ , press  $[\bullet]$  to enter to modify the phone information screen.

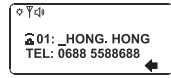

#### **15.4. Delete phone .**

From phone code reading mode.

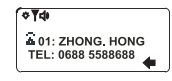

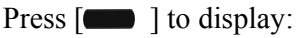

**0** 01: ZHONG HONG 865+

Press  $[\triangleright]$  to select icon  $[\blacksquare]$ , press  $[\blacksquare]$  to confirm the deleting and return to main menu. Before pressing confirm button, press  $[\bullet]$  to return to the main menu without deleting phone .

#### **16.Note book.**

Maximum 16 note book can be saved .

- [ $\Box$ ] the slot of note book is selected.
- $\begin{bmatrix} \blacksquare \end{bmatrix}$  the slot of note book is not selected.

#### **16.1. Adding new note-book**

From note book main menu. without selecting any note book number press  $\Box$  to display:

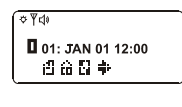

PG-2106FS USER MANUAL PAGER: 10 OF 12

The icon  $[\mathbf{B}]$  is blinking. Press  $[\mathbf{C}]$  button again to enter the note book inputting screen.

 $\sqrt{4}$  $101: 0100:00$ <br>AFF:

press  $\Box$  to input month, day, hour and note message, the minute is unchanged. press  $[\triangleright]$  to move cursor to  $[\preceq]$  to confirm the information is saved and return to main menu.

# **16.2. Reading note-book**

Press  $\triangleright$  ] button to select the notebook . The icon  $\triangleright$  ] display, It means that notebook has been selected, at the time, press  $\lceil \bullet \bceil \rceil$  to read the note code. From note book reading mode. Press  $\lceil \bullet \rceil$  to return to the main menu From note book reading mode .press  $[\triangleright]$  to switch to the first page of next note book .

From note book reading mode. press  $\boxed{\bullet}$  to add / modify / delete note book.

# **16.3. Modify note-book**

From note book reading mode.

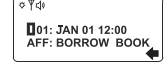

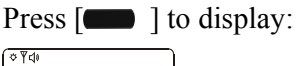

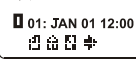

The icon  $[1]$  is blinking. press  $[\triangleright]$  to select  $[\hat{u}]$ . press  $[\bullet]$  to enter modifing note book screen.

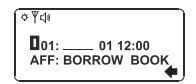

# **16.4. delete note book.**

From note book reading mode.

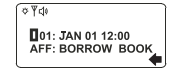

press  $\boxed{\bullet}$  to display:

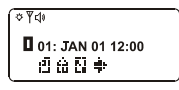

Press  $\triangleright$  | to select icon  $\triangleright$  | press  $\triangleright$  | to confirm and return to main menu, Before pressing confirm button, press  $\lceil \bullet \rceil$  to return to main menu without deleting the note book.

PG-2106FS USER MANUAL PAGER: 11 OF 12

**United Communications Corporation 888-763-7550 www.uccwireless.com**

PG-2106FS USER MANUAL PAGER: 12 OF 12